## Externa enheter Användarhandbok

© Copyright 2008 Hewlett-Packard Development Company, L.P.

Informationen i detta dokument kan komma att bli inaktuell utan föregående meddelande. De enda garantier som gäller för HP-produkter och -tjänster beskrivs i de uttryckliga garantier som medföljer produkterna och tjänsterna. Ingenting i detta dokument skall anses utgöra en ytterligare garanti. HP ansvarar inte för tekniska eller redaktionella fel i detta dokument.

Första utgåvan: juli 2008

Dokumentartikelnummer: 482360-101

### **Produktmeddelande**

I den här handboken beskrivs de funktioner som finns i de flesta modellerna. Vissa funktioner kanske inte är tillgängliga på din dator.

# **Innehåll**

#### Använda en USB-enhet

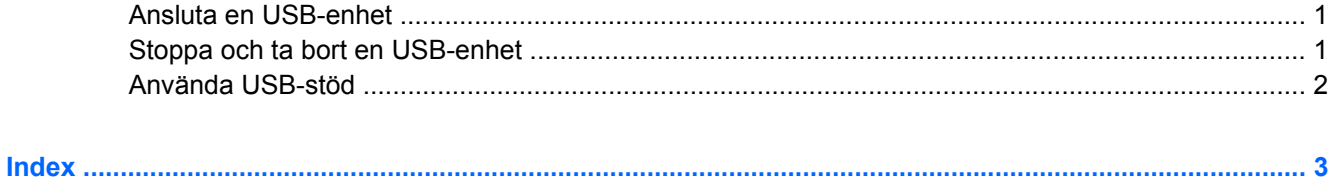

## <span id="page-6-0"></span>**Använda en USB-enhet**

USB (Universal Serial Bus) är ett maskinvarugränssnitt som kan användas för att ansluta en extra extern enhet såsom ett USB-tangentbord, en mus, en diskenhet, en skrivare, en skanner eller en hubb.

En del USB-enheter kan kräva ytterligare supportprogramvara som vanligtvis medföljer enheten. Mer information om enhetsspecifik programvara finns i tillverkarens användarhandbok till enheten.

Datorn har 4 USB-portar som stöder USB 1.0-, USB 1.1- och USB 2.0-enheter. En USB-hubb ger ytterligare USB-portar som kan användas med datorn.

## **Ansluta en USB-enhet**

- **VIKTIGT:** Undvik skador på USB-kontakten genom att använda så lite kraft som möjligt när du ansluter en USB-enhet.
	- Du ansluter en USB-enhet till datorn genom att ansluta enhetens USB-kabel till USB-porten.

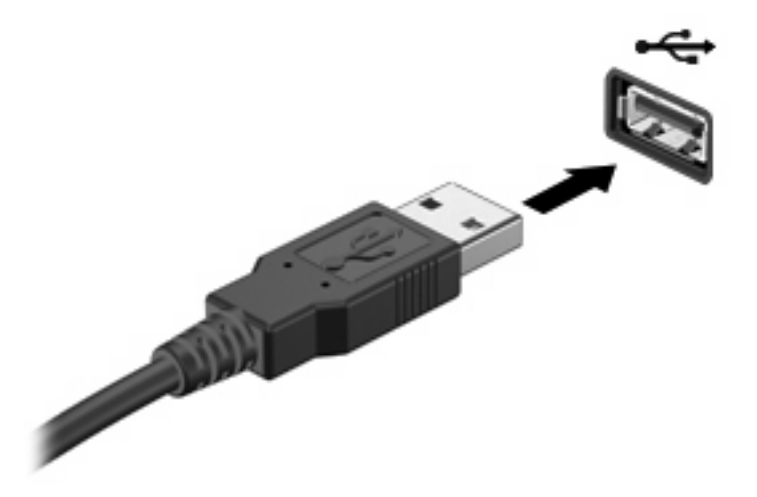

Ett ljud hörs när enheten har upptäckts.

**Första gången du ansluter en USB-enhet visas meddelandet "Installerar drivrutin" i** meddelandefältet längst till höger i Aktivitetsfältet.

## **Stoppa och ta bort en USB-enhet**

**VIKTIGT:** Du undviker förlust av information eller att systemet låser sig genom att stoppa USBenheten innan du tar bort den.

<span id="page-7-0"></span>**VIKTIGT:** Var försiktig så att inte USB-kontakten skadas när du tar bort USB-enheten. Dra inte i själva kabeln utan håll i kontakten.

Så här stoppar du och tar bort en USB-enhet:

- **1.** Dubbelklicka på ikonen **Säker borttagning av maskinvara** i meddelandefältet längst till höger i Aktivitetsfältet.
- **OBS!** Visa ikonen Säker borttagning av maskinvara genom att klicka på ikonen **Visa dolda ikoner** (**<** eller **<<**) i meddelandefältet.
- **2.** Klicka på enhetens namn i listan.
- **The OBS!** Om USB-enheten inte är med på listan, behöver du inte stänga av enheten innan du tar bort den.
- **3.** Klicka på **Stoppa** och sedan på **OK**.
- **4.** Ta bort enheten.

### **Använda USB-stöd**

Med USB-stöd (aktiverat som standard) kan du göra följande:

- Använda ett USB-tangentbord, en USB-mus eller en USB-hubb som är ansluten till en USB-port på datorn under starten eller i ett MS-DOS-baserat program eller verktyg.
- Starta eller starta om från en MultiBay (tillval) eller en tillvalsenhet som startas via USB.

USB-stöd aktiveras på fabriken. Så här inaktiverar eller återaktiverar du USB-stödet i hjälpprogrammet Setup:

- **1.** Starta eller starta om datorn och tryck på esc medan meddelandet "Press ESC key for Startup Menu" (Tryck på ESC för startmenyn) visas längst ned på skärmen.
- **2.** Tryck på f10 så att BIOS Setup öppnas.
- **3.** Välj **System Configuration** (Systemkonfiguration) **> Device Configurations** (Enhetskonfigurationer) med ett pekdon eller piltangenterna.
- **4.** Du inaktiverar USB-stödet genom att klicka på **Disabled** (Inaktiverad) bredvid **USB legacy support** (USB-stöd). USB-stödet återaktiveras när du klickar på **Enabled** (Aktiverad) bredvid **USB legacy support** (USB-stöd).
- **5.** Spara ändringarna och avsluta hjälpprogrammet Setup genom att klicka på **Save** (Spara) i det nedre vänstra hörnet av skärmen. Följ sedan anvisningarna på skärmen.

– eller –

Välj **File** (Arkiv) **> Save changes and exit** (Spara inställningarna och avsluta) och följ sedan anvisningarna på skärmen.

Dina ändringar börjar gälla när datorn startas om.

## <span id="page-8-0"></span>**Index**

#### **H**

hubb [1](#page-6-0)

#### **K**

kablar USB [1](#page-6-0)

#### **P**

portar USB [1](#page-6-0)

### **U**

USB-enheter ansluta [1](#page-6-0) beskrivning [1](#page-6-0) stoppa [1](#page-6-0) ta ut [1](#page-6-0) USB-hubb [1](#page-6-0) USB-kabel, ansluta [1](#page-6-0) USB-portar, identifiera [1](#page-6-0) USB-stöd [2](#page-7-0)

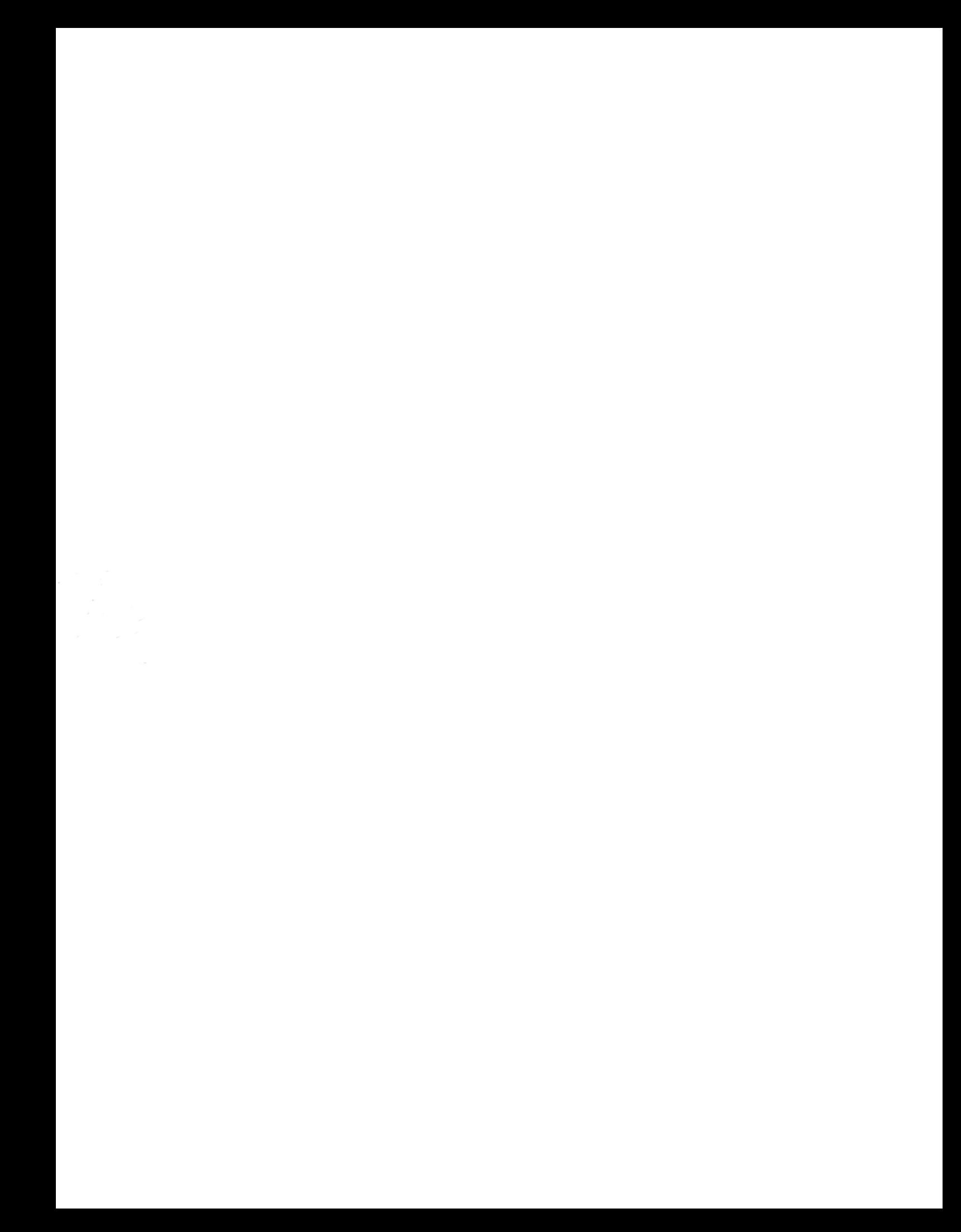